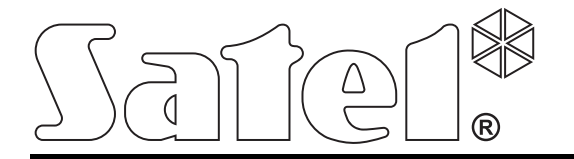

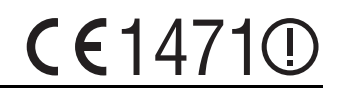

# **KONTROLER SYSTEMU BEZPRZEWODOWEGO ABAX ACU-250**

Wersja oprogramowania 4.02 acu-250\_pl 04/13

SATEL sp. z o.o. ul. Schuberta 79 80-172 Gdańsk POLSKA tel. 58 320 94 00 serwis 58 320 94 30 dz. techn. 58 320 94 20; 604 166 075 info@satel.pl www.satel.pl

# **OSTRZEŻENIA**

Urządzenie powinno być instalowane przez wykwalifikowany personel.

Przed przystąpieniem do instalacji należy zapoznać się z niniejszą instrukcją w celu uniknięcia błędów, które mogą skutkować wadliwym działaniem lub nawet uszkodzeniem sprzętu.

Wszystkie połączenia elektryczne należy wykonywać przy wyłączonym zasilaniu.

Wprowadzanie w urządzeniu jakichkolwiek modyfikacji, które nie są autoryzowane przez producenta, lub dokonywanie samodzielnych napraw oznacza utratę uprawnień wynikających z gwarancji.

Firma SATEL stawia sobie za cel nieustanne podnoszenie jakości swoich produktów, co może skutkować zmianami w ich specyfikacji technicznej i oprogramowaniu. Aktualna informacja o wprowadzanych zmianach znajduje się na naszej stronie internetowej. Proszę nas odwiedzić: http://www.satel.pl

#### **Niniejszym SATEL sp. z o.o. deklaruje że urządzenie jest zgodne z zasadniczymi wymaganiami i innymi właściwymi postanowieniami Dyrektywy 1999/5/EC. Deklaracja zgodności jest dostępna pod adresem www.satel.eu/ce**

W instrukcji mogą wystąpić następujące symbole:

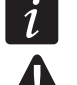

- uwaga;
	- uwaga krytyczna.

## **SPIS TREŚCI**

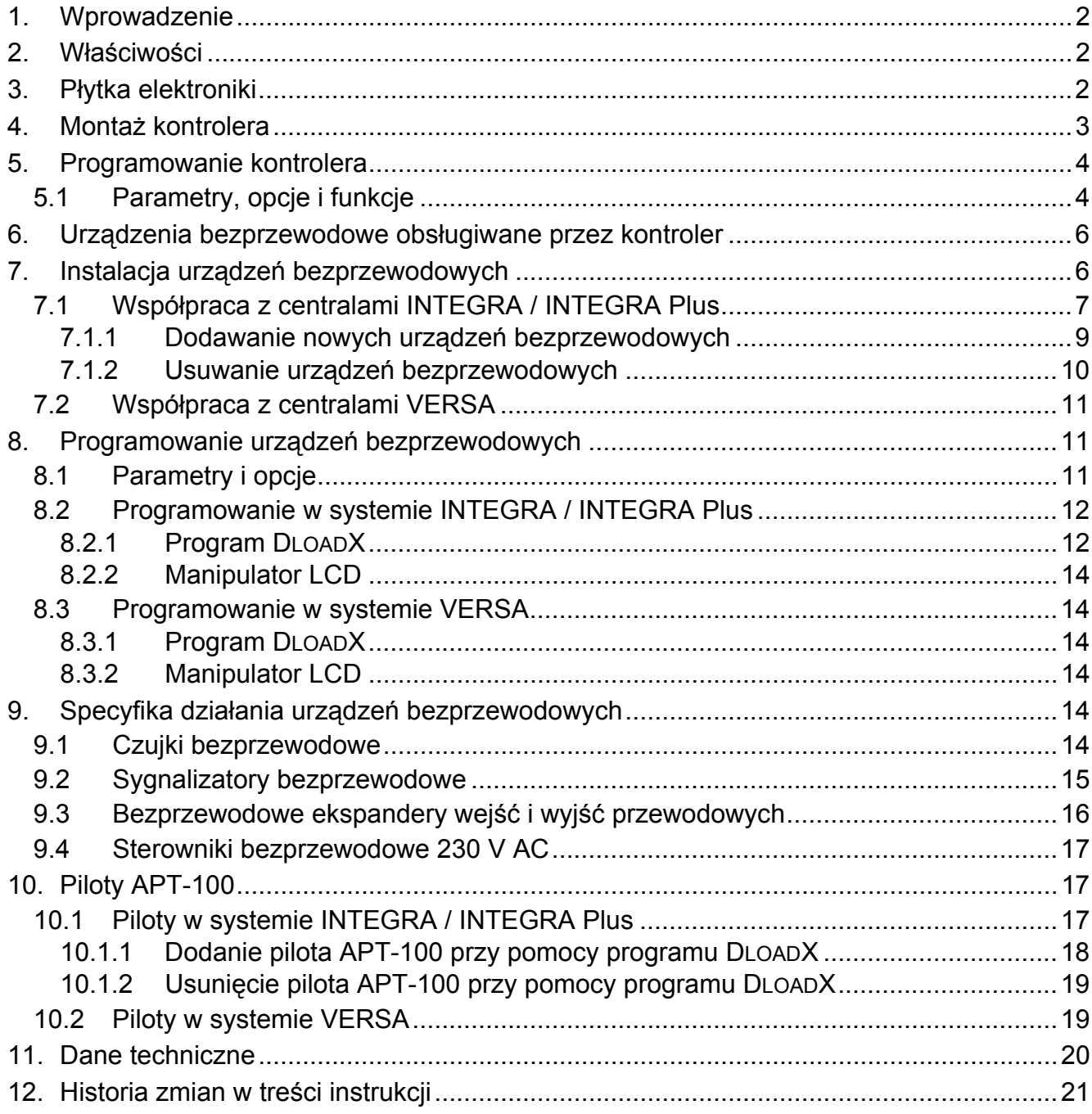

# <span id="page-3-0"></span>**1. Wprowadzenie**

Kontroler ACU-250 współpracuje z centralami INTEGRA, INTEGRA Plus i VERSA. Umożliwia rozbudowę systemu alarmowego o urządzenia bezprzewodowe ABAX. Komunikacja w systemie ABAX odbywa się dwukierunkowo. Wszystkie transmisje są potwierdzane, co zapewnia dotarcie informacji i pozwala na bieżąco sprawdzać obecność urządzeń w systemie. Konfigurowanie parametrów i testowanie urządzeń bezprzewodowych systemu ABAX odbywa się drogą radiową, bez konieczności demontażu ich obudowy. Kontroler pozwala ponadto na obsługę systemu alarmowego przy pomocy dwukierunkowych pilotów systemu ABAX.

# <span id="page-3-1"></span>**2. Właściwości**

- Obsługa do 48 urządzeń bezprzewodowych systemu ABAX (liczba obsługiwanych urządzeń zależy od centrali).
- Obsługa do 248 pilotów APT-100 (liczba obsługiwanych pilotów zależy od centrali).
- Dwukierunkowa kodowana komunikacja radiowa w paśmie częstotliwości 868 MHz.
- Możliwość aktualizacji oprogramowania kontrolera.
- Styk sabotażowy reagujący na otwarcie obudowy i oderwanie od podłoża.

# <span id="page-3-2"></span>**3. Płytka elektroniki**

#### zaciski:

- +12V wejście zasilania;
- COM masa;
- CLK zegar;
- DAT dane.

```
 port RS-232 (standard TTL) umożliwiający:
```
- aktualizację oprogramowania kontrolera;
- sprawdzenie przy pomocy programu DLOAD10 poziomu sygnału radiowego odbieranego przez kontroler w paśmie częstotliwości 868 MHz.

Połączenie z komputerem można wykonać przy pomocy kabli oferowanych przez firmę SATEL w zestawie DB9FC/RJ-KPL.

#### $(3)$  styk sabotażowy.

dioda LED informująca o komunikacji z centralą:

- $-$  dioda miga wymiana danych z centrala;
- dioda świeci brak komunikacji z centralą.
- zespół mikroprzełączników typu DIP-switch służący do ustalenia indywidualnego adresu modułu.

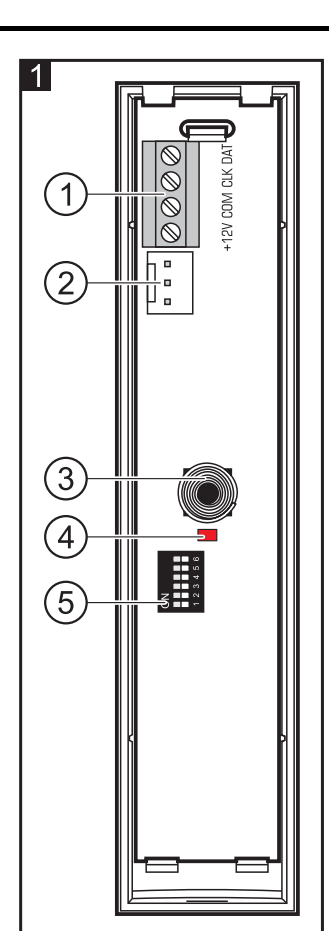

# <span id="page-4-0"></span>**4. Montaż kontrolera**

#### **Wszystkie połączenia elektryczne należy wykonywać przy wyłączonym zasilaniu.**

Kontroler powinien być instalowany w pomieszczeniach zamkniętych o normalnej wilgotności powietrza. Przed przystąpieniem do montażu należy zaplanować rozmieszczenie wszystkich urządzeń bezprzewodowych systemu ABAX, które mają być obsługiwane przez kontroler. Miejsce montażu kontrolera powinno zostać tak wybrane, aby urządzenia te znalazły się w jego zasięgu. Należy pamiętać, że grube mury, metalowe ścianki itp. zmniejszają zasięg sygnału radiowego. Zaleca się, aby kontroler był montowany wysoko. Pozwoli to uzyskać lepszy zasięg komunikacji radiowej oraz uniknąć niebezpieczeństwa przypadkowego zasłonięcia kontrolera przez poruszające się po obiekcie osoby. Nie zaleca się montażu w pobliżu instalacji elektrycznych, ponieważ może to spowodować wadliwe funkcjonowanie urządzenia.

Kilka kontrolerów systemu bezprzewodowego ABAX może pracować we wzajemnym zasięgu. Automatyczna synchronizacja z już pracującymi systemami bezprzewodowymi odbywa się zawsze przy włączeniu kontrolera oraz po każdej operacji dodawania/usuwania obsługiwanych urządzeń. Liczba urządzeń bezprzewodowych pracujących we wzajemnym zasięgu uzależniona jest od OKRESU ODPYTYWANIA (patrz: rozdział PARAMETRY, OPCJE I FUNKCJE s. [4\)](#page-5-1) i może wynosić od 150 do 450. Im większa częstotliwość odpytywania, tym mniej urządzeń może pracować we wzajemnym zasięgu.

- 1. Otworzyć obudowę kontrolera (rys. 2).
- 2. W podstawie obudowy wykonać otwór na przewody magistrali komunikacyjnej i zasilania.
- 3. Przeprowadzić przewody przez wykonany otwór. Zaleca się użycie kabla prostego nieekranowanego. W przypadku stosowania kabla typu "skrętka" należy pamiętać, że jedną parą skręconych przewodów nie wolno przesyłać sygnałów CLK (zegar) i DAT (dane).
- 4. Przy pomocy kołków i wkrętów przymocować podstawę obudowy do powierzchni montażowej.
- 5. Zaciski CLK, DAT i COM połączyć przewodami z magistralą komunikacyjną centrali alarmowej.
- 6. Do zacisków +12V i COM podłączyć przewody zasilania. Jeżeli odległość od centrali jest mniejsza niż 300 metrów, kontroler może być zasilany bezpośrednio z centrali. W przypadku, gdy odległość od centrali jest większa, kontroler należy zasilić z innego źródła, które położone będzie bliżej (zasilacz lub ekspander z zasilaczem).
- 7. Przy pomocy mikroprzełączników typu DIP-switch ustawić adres kontrolera. Musi on być inny, niż w pozostałych modułach podłączonych do magistrali komunikacyjnej. Adres jest sumą wartości liczbowych ustawionych na przełącznikach 1-5 (patrz: tabela [1\)](#page-5-2). W przypadku współpracy z centralą VERSA musi zostać ustawiony adres 8 (przełącznik 4 w pozycji ON, a pozostałe w pozycji OFF).

2

*W przypadku podłączania kontrolera do centrali INTEGRA lub INTEGRA Plus, do której jest już podłączony kontroler systemu ABAX, zaleca się ustawienie w nowym kontrolerze wyższego adresu niż w kontrolerze już podłączonym do centrali.* 

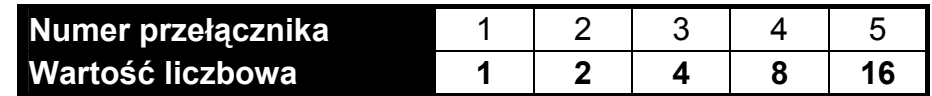

Tabela 1. Wartości liczbowe odpowiadające przełącznikom ustawionym w pozycji ON (w pozycji OFF każdemu przełącznikowi odpowiada wartość 0).

- <span id="page-5-2"></span>8. Zamknąć obudowę kontrolera.
- 9. Włączyć zasilanie systemu alarmowego.
- 10. Uruchomić w centrali funkcję identyfikacji.

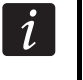

*Kontroler ACU-250 jest identyfikowany jako ACU-100 i taką nazwę przydzieli mu domyślnie centrala.* 

# <span id="page-5-0"></span>**5. Programowanie kontrolera**

Programowanie kontrolera odbywa się za pośrednictwem centrali alarmowej przy pomocy:

- manipulatora w trybie serwisowym:
	- INTEGRA / INTEGRA Plus funkcje służące do programowania kontrolera dostępne są w podmenu USTAWIENIA (STRUKTURA SPRZĘT EKSPANDERY >USTAWIENIA). Po wejściu w podmenu wyświetlona zostanie lista urządzeń. Przy pomocy klawiszy  $\blacktriangledown$  i A należy znaleźć nazwę kontrolera i nacisnąć klawisz  $#$ , aby uzyskać dostęp do listy funkcji. Nazwę kontrolera programuje się w podmenu NAZWY (>STRUKTURA SPRZĘT EKSPANDERY NAZWY).
	- VERSA większość parametrów kontrolera programuje się w podmenu 2. USTAWIENIA (▶2. SPRZĘT ▶1. MANIP. I EKSP. ▶2. USTAWIENIA). Po wejściu w podmenu wyświetlona zostanie lista urządzeń. Przy pomocy klawiszy ▼ i ▲ należy znaleźć nazwę kontrolera i nacisnąć klawisz #, aby rozpocząć programowanie metodą "krok po kroku". Funkcje uruchamiające synchronizację oraz włączające / wyłączające tryb testowy dostępne są w podmenu 3. MOD.BEZPRZEW. ( $\blacktriangleright$ 2. SPRZĘT  $\blacktriangleright$ 1. MANIP. I EKSP.  $\blacktriangleright$ 3. MOD.BEZPRZEW.).
- programu DLOADX:
	- INTEGRA / INTEGRA Plus w oknie "Struktura", w zakładce "Sprzęt" po kliknięciu na liście urządzeń na nazwę kontrolera (rys. 3);
	- VERSA w oknie "Versa Struktura", w zakładce "Sprzęt" po kliknięciu na liście urządzeń na nazwę kontrolera.

## <span id="page-5-1"></span>**5.1 Parametry, opcje i funkcje**

**Nazwa** – indywidualna nazwa urządzenia (do 16 znaków).

- **Sabotaż alarmuje w strefie** strefa, w której wywołany zostanie alarm w przypadku sabotażu modułu.
- **Bez blokady po trzech alarmach sabotażowych**  można wyłączyć funkcję ograniczającą liczbę alarmów sabotażowych z modułu do trzech (funkcja ta zapobiega wielokrotnemu zapisywaniu tych samych zdarzeń i dotyczy kolejnych, nieskasowanych alarmów).
- **Okres odpytywania** komunikacja z urządzeniami bezprzewodowymi odbywa się w określonych odstępach czasu. Kontroler odbiera wówczas informacje o stanie urządzeń oraz ewentualnie wysyła polecenia do urządzeń np. przełącza czujki w tryb aktywny/pasywny, włącza/wyłącza tryb testowy i zmienia konfigurację urządzeń. Okres odpytywania może wynosić 12, 24 albo 36 sekund. Im rzadziej odbywa się komunikacja między kontrolerem a urządzeniami bezprzewodowymi, tym więcej urządzeń bezprzewodowych może pracować we wzajemnym zasięgu (12 sekund – do 150, 24

sekundy – do 300, 36 sekund – do 450). Poza okresem odpytywanie do kontrolera wysyłane są informacje o sabotażach urządzeń oraz o naruszeniach czujek pracujących w trybie aktywnym. Okres odpytywania ma wpływ na poziom zużycia energii przez urządzenia bezprzewodowe. Im rzadziej odbywa się komunikacja między kontrolerem a urządzeniami bezprzewodowymi, tym mniejsze zużycie energii i dłuższa żywotność baterii.

<span id="page-6-0"></span>

*W przypadku czujki AMD-103 komunikacja nie odbywa się w czasie odpytywania.* 

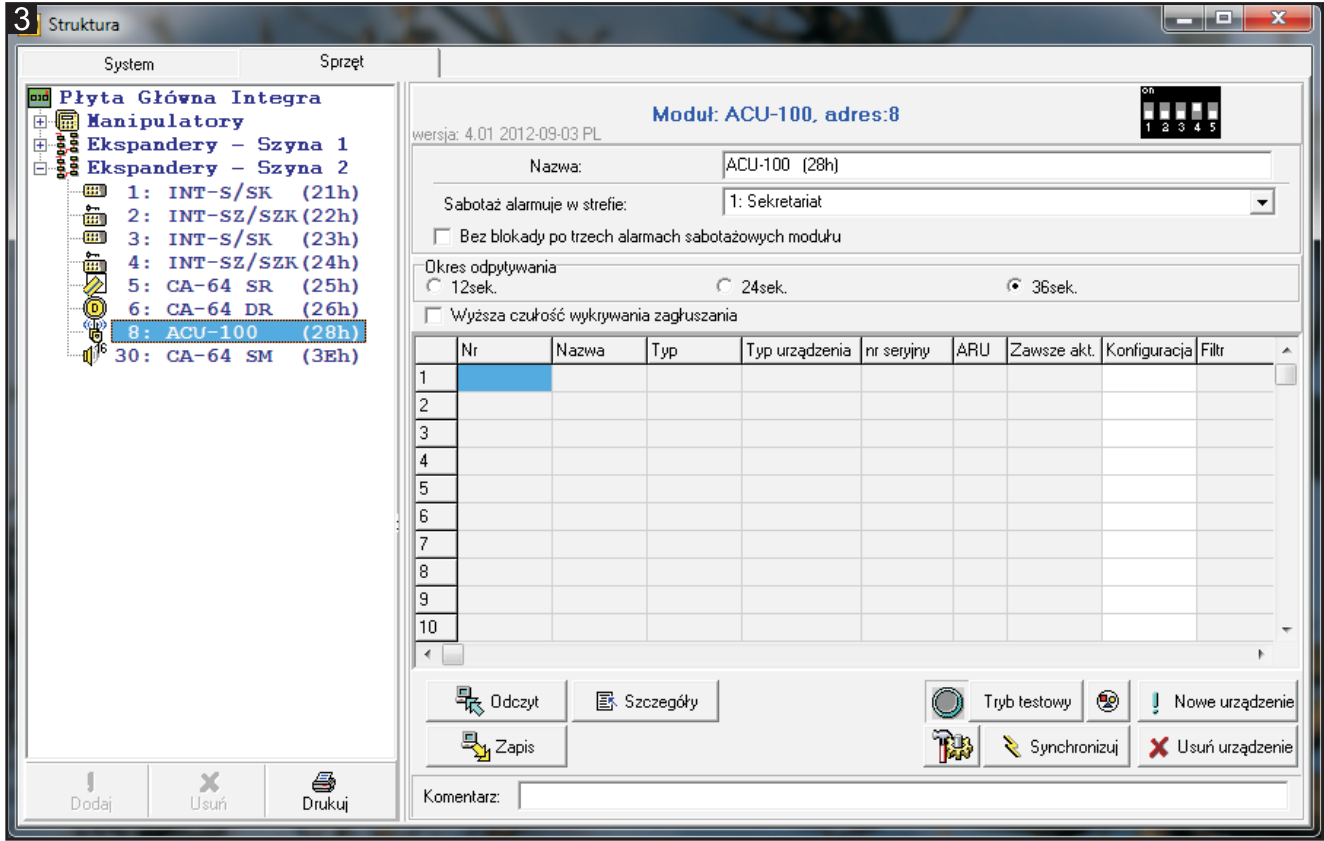

- **Wyższa czułość wykrywania zagłuszania**  jeżeli opcja jest włączona, czułość wykrywania zagłuszania komunikacji radiowej jest podwyższona.
- **Synchronizuj**  funkcja uruchamia procedurę synchronizacji, czyli sprawdzenia, czy w zasięgu kontrolera pracują inne kontrolery systemu bezprzewodowego ABAX. Kontroler tak zsynchronizuje okres odpytywania, aby transmisje radiowe kilku kontrolerów nie zagłuszały się wzajemnie. Synchronizacja odbywa się automatycznie przy uruchomieniu kontrolera oraz po każdej operacji dodawania/usuwania obsługiwanych przez niego urządzeń.

**Tryb testowy** – w systemie ABAX można włączyć tryb testowy, w którym:

- włączane są diody LED w urządzeniach bezprzewodowych (podczas normalnej pracy diody LED są wyłączone) – informacje przekazywane przy pomocy diod LED zależą od urządzenia;
- blokowana jest sygnalizacja w sygnalizatorach.

Tryb testowy jest włączany/wyłączany w czasie odpytywania, co skutkuje opóźnieniem, którego wielkość zależy od zaprogramowanego okresu odpytywania. Tryb testowy zostanie wyłączony automatycznie po 30 minutach od:

- uruchomienia trybu testowego przy pomocy programu DLOADX (30 minut odliczane jest od momentu wyjścia z ustawień kontrolera),
- zakończenia trybu serwisowego w centrali.

*Zgodnie z wymaganiami normy EN50131 poziom sygnału radiowego wysyłanego*   $\boldsymbol{i}$ *przez urządzenia bezprzewodowe jest obniżany, gdy uruchomiony jest tryb testowy.* 

*W czujce AMD-103 trybu testowego nie można uruchomić zdalnie.* 

# <span id="page-7-2"></span><span id="page-7-0"></span>**6. Urządzenia bezprzewodowe obsługiwane przez kontroler**

#### **Czujki**

- AFD-100 bezprzewodowa czujka zalania wodą.
- AGD-100 bezprzewodowa czujka zbicia szyby.
- AMD-100 bezprzewodowa czujka magnetyczna.
- AMD-101 dwukanałowa bezprzewodowa czujka magnetyczna.
- AMD-102 bezprzewodowa czujka magnetyczna z wejściem roletowym.
- AMD-103 bezprzewodowa czujka magnetyczna.
- APD-100 bezprzewodowa pasywna czujka podczerwieni.
- APMD-150 bezprzewodowa dualna czujka ruchu.
- ARD-100 bezprzewodowa czujka przemieszczenia.
- ASD-110 bezprzewodowa czujka dymu i ciepła.
- ATD-100 bezprzewodowa czujka temperatury [obsługiwana, jeżeli kontroler współpracuje z centralą INTEGRA lub INTEGRA Plus].
- AVD-100 bezprzewodowa czujka wibracyjna i magnetyczna.

#### **Sygnalizatory**

- ASP-105 sygnalizator zewnętrzny sterowany bezprzewodowo.
- ASP-205 bezprzewodowy sygnalizator wewnętrzny.

#### **Inne**

- ACX-200 ekspander wejść i wyjść przewodowych.
- ACX-201 ekspander wejść i wyjść przewodowych z zasilaczem.
- ARF-100 tester poziomu sygnału radiowego.
- ASW-100 E / ASW-100 F sterownik bezprzewodowy 230 V.

# <span id="page-7-1"></span>**7. Instalacja urządzeń bezprzewodowych**

Po zidentyfikowaniu kontrolera przez centralę, można rozpocząć montaż urządzeń bezprzewodowych systemu ABAX. Przed zamontowaniem urządzenia bezprzewodowego, należy sprawdzić poziom sygnału radiowego, który w planowanym miejscu montażu dociera z kontrolera do urządzenia i z urządzenia do kontrolera. Pomocnym narzędziem przy sprawdzaniu poziomu sygnału jest tester ARF-100. Poziom sygnału odbieranego przez urządzenie/kontroler nie może być niższy niż 40%. Jeśli w planowanym miejscu montażu poziom sygnału radiowego jest za niski, należy wybrać inne miejsce montażu. Czasami wystarczy przesunąć urządzenie o kilkanaście centymetrów, aby uzyskać znaczną poprawę jakości sygnału. Dopiero po uzyskaniu optymalnego poziomu sygnału radiowego można zamontować urządzenie na stałe.

Urządzenia bezprzewodowe należy zarejestrować w systemie alarmowym. Można to zrobić przy pomocy manipulatora LCD lub programu DLOADX. Kontroler może obsługiwać do 48 urządzeń bezprzewodowych, jednak niektóre urządzenia zajmują kilka miejsc na liście.

Przykładowo, po dodaniu do systemu ekspandera ACX-200, który zajmuje 4 miejsca na liście urządzeń, kontroler będzie mógł obsługiwać jeszcze 44 inne urządzenia bezprzewodowe. Liczba miejsc na liście urządzeń to równocześnie liczba wejść, a w przypadku niektórych urządzeń także wyjść, które urządzenie zajmie w systemie.

*Dane dotyczące urządzeń bezprzewodowych przechowywane są w kontrolerze. Jeśli kontroler z zarejestrowanymi urządzeniami bezprzewodowym zostanie podłączony do centrali, podczas procedury identyfikacji urządzenia bezprzewodowe zostaną automatycznie przypisane do wejść / wyjść w systemie.* 

## <span id="page-8-0"></span>**7.1 Współpraca z centralami INTEGRA / INTEGRA Plus**

Liczba obsługiwanych urządzeń bezprzewodowych zależy od centrali.

Podczas dodawania i usuwania urządzeń bezprzewodowych należy pamiętać, że funkcja identyfikacji rejestruje wejścia i wyjścia grupami po 8. Już po dodaniu jednego urządzenia bezprzewodowego, które zajmuje 1 wejście, centrala zarezerwuje 8 wejść w systemie na urządzenia bezprzewodowe. Manipulator LCD umożliwia wybór wejścia, do którego urządzenie to zostanie przypisane. Należy zachować ciągłość, tzn. unikać pozostawiania luk na liście, które później będą zmniejszać liczbę wejść dostępnych w systemie. O zachowaniu ciągłości należy pamiętać również przy usuwaniu urządzeń bezprzewodowych. Przykładowo, jeśli zarejestrowane w centrali urządzenia zajmują 9 pozycji na liście, to w systemie zarezerwowanych jest 16 wejść (2x8). Po usunięciu urządzenia, które zajmowało pozycję 7 na liście, w systemie nadal zarezerwowanych będzie 16 wejść (2x8) na urządzenia bezprzewodowe, chociaż na liście urządzeń bezprzewodowych zajętych jest 8 miejsc (patrz: tabela [2\)](#page-8-1). W takim przypadku zalecane jest usunięcie ostatnich urządzeń z listy i ponowne dodanie do systemu, tak żeby zapełnić powstałą lukę oraz zmniejszyć liczbę wejść zarezerwowanych na urządzenia bezprzewodowe.

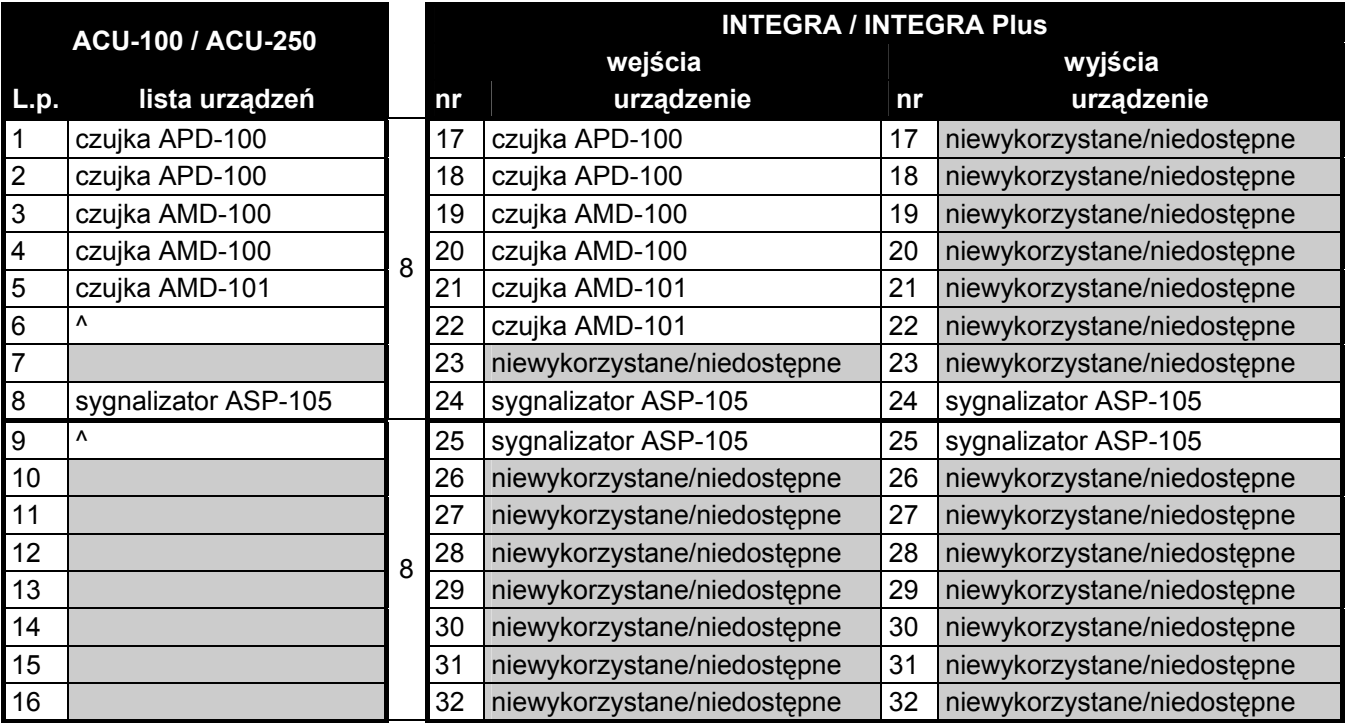

<span id="page-8-1"></span>Tabela 2. Przykład, jak nie należy rejestrować urządzeń bezprzewodowych. Na urządzenia zajmujące 8 pozycji system musi zarezerwować 16 wejść i 16 wyjść oraz 2 adresy.

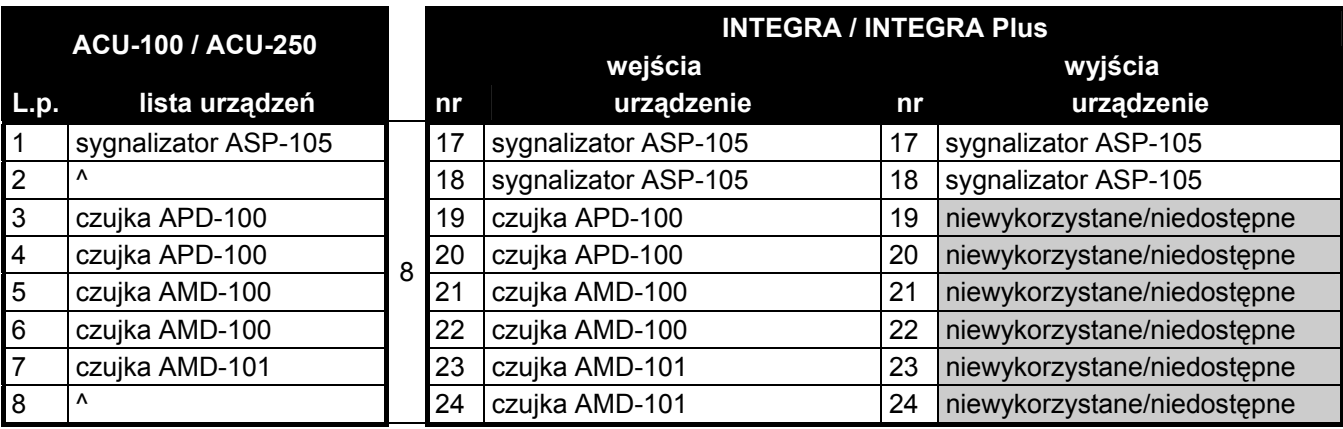

Tabela 3. Przykład poprawnego zarejestrowania urządzeń bezprzewodowych (porównaj też rys. 4). Na 8 urządzeń system zarezerwował 8 wejść i 8 wyjść oraz 1 adres.

W przypadku urządzeń, które oprócz wejść zajmują także wyjścia, zaleca się ich dodawanie do systemu w pierwszej kolejności. Pozwoli to zachować nie tylko ciągłość wykorzystania wejść, ale również wyjść. W tabeli [2](#page-8-1) przedstawiono sytuację, w której pierwsze wyjście sygnalizatora znalazło się na 8 pozycji, a drugie wyjście na 9. W konsekwencji w systemie zarezerwowane zostało 16 wyjść na urządzenia bezprzewodowe, choć faktycznie wykorzystywane są 2 (ósme wyjście w pierwszej grupie 8 wyjść i pierwsze wyjście w drugiej grupie 8 wyjść).

W niektórych przypadkach nie sposób uniknąć luk na liście wejść/wyjść. Dotyczy to sytuacji, kiedy wykorzystywana przez urządzenia liczba wejść/wyjść nie jest wielokrotnością 8.

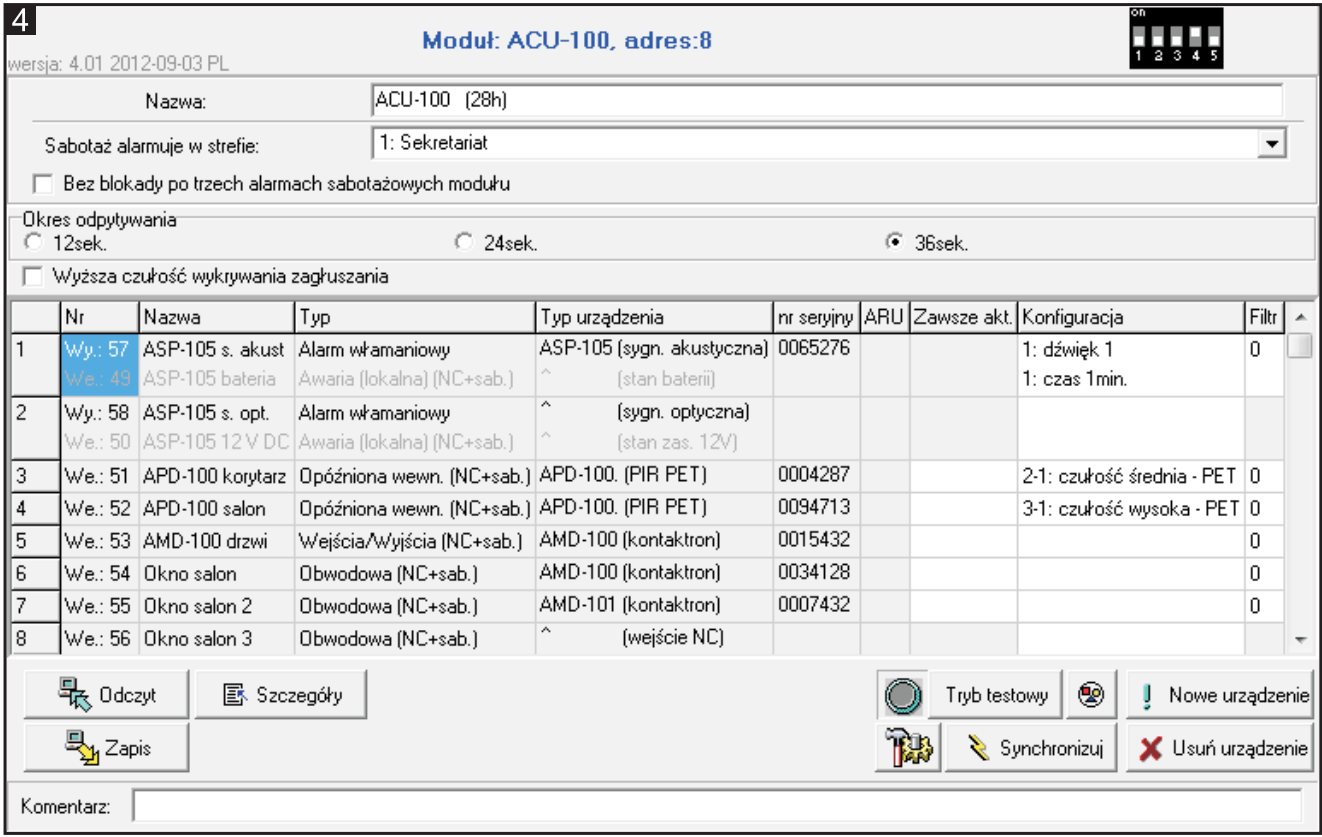

Dla każdej grupy 8 wejść/wyjść rezerwowany jest 1 adres na magistrali ekspanderów. Kontroler może zajmować od 1 do 6 adresów. Należy to uwzględnić przy projektowaniu systemu i pozostawić dla kontrolera odpowiednią liczbę wolnych adresów. Jeżeli po dodaniu do kontrolera nowych urządzeń bezprzewodowych okaże się, że potrzebne są kolejne adresy, a będą one zajęte przez inne urządzenia, niemożliwe będzie poprawne zakończenie procedury identyfikacji ekspanderów. Konieczna będzie zmiana adresów urządzeń podłączonych do magistrali.

## <span id="page-10-0"></span>**7.1.1 Dodawanie nowych urządzeń bezprzewodowych**

*W przypadku niektórych urządzeń bezprzewodowych można wybrać, czy zajmie ono jedną, czy dwie pozycje (kanały) na liście urządzeń. W zależności od urządzenia, w przypadku wybrania jednej pozycji:* 

- *AMD-102 obsługiwane będą tylko dodatkowe wejścia (roletowe i NC);*
- *ATD-100 będzie można zaprogramować tylko jeden próg temperatury;*
- *AVD-100 obsługiwana będzie tylko czujka wibracyjna.*

#### **Program DLOADX**

Urządzenia bezprzewodowe można dodawać w oknie "Struktura", w zakładce "Sprzęt", po kliknięciu na liście urządzeń na nazwę kontrolera. Przed wprowadzeniem jakichkolwiek zmian należy kliknąć na przycisk "Odczyt", a po wprowadzeniu zmian – na przycisk "Zapis" (dane dotyczące urządzeń bezprzewodowych nie są odczytywane i zapisywane po kliknięciu

w menu głównym programu DLOADX na przycisk

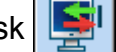

- 1. Kliknąć wskaźnikiem myszki na przycisk "Nowe urządzenie". Otworzy się okno "Nowe urządzenie".
- 2. W odpowiednim polu wpisać 7-cyfrowy numer seryjny dodawanego urządzenia. Numer seryjny znajduje się na płytce elektroniki lub na obudowie. Każdy tester poziomu sygnału radiowego ARF-100 ma numer seryjny 0000500.
- 3. W zależności od tego, jakie urządzenie jest dodawane do systemu:
	- włączyć zasilanie ekspandera ACX-200 lub ACX-201,
	- włączyć tester ARF-100,
	- włożyć sterownik bezprzewodowy ASW-100 E / ASW-100 F do gniazda 230 V,
	- naruszyć (otworzyć) styk sabotażowy w przypadku pozostałych urządzeń.

Jeżeli wprowadzony został niewłaściwy numer seryjny, poinformuje o tym odpowiedni komunikat. Należy wówczas wpisać poprawny numer seryjny i powtórzyć wymienioną wyżej czynność.

- 4. Komunikat potwierdzi dodanie nowego urządzenia. Zostanie ono przypisane do pierwszego wolnego wejścia z puli zarezerwowanej dla kontrolera. Pojawi się propozycja nazwy dla tego wejścia (nazwę tę można edytować). Nazwa ta zostanie przypisana także do wyjścia, jeśli urządzenie przypisywane jest do wyjścia. Dla niektórych urządzeń można ponadto wybrać, czy zajmie ono jedno, czy dwa miejsca na liście urządzeń.
- 5. Kliknąć na przycisk "OK", aby zakończyć procedurę dodawania nowego urządzenia. Można zrezygnować z dodania nowego urządzenia naciskając przycisk "Przerwij". Można też od razu przystąpić do dodawania kolejnego urządzenia bezprzewodowego naciskając przycisk "Następne".

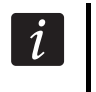

*Po dodaniu nowych urządzeń bezprzewodowych, należy uruchomić funkcję identyfikacji ekspanderów.* 

#### **Manipulator LCD**

Urządzenie bezprzewodowe można dodać w trybie serwisowym przy pomocy funkcji NOWE URZĄDZENIE (▶STRUKTURA ▶SPRZĘT ▶EKSPANDERY ▶USTAWIENIA ▶nazwa *kontrolera* NOWE URZĄDZENIE).

- 1. Uruchomić funkcie NOWE URZĄDZENIE.
- 2. Wpisać 7-cyfrowy numer seryjny urządzenia i nacisnąć klawisz  $\#$ . Numer seryjny znajduje się na płytce elektroniki lub na obudowie. Każdy tester poziomu sygnału radiowego ma numer seryjny 0000500. Jeżeli urządzenie o wpisanym numerze seryjnym jest już zarejestrowane, manipulator nie przejdzie do kolejnego etapu procedury.
- 3. Kiedy na wyświetlaczu pojawi się polecenie "Otwórz sabotaż urządz.":
	- włączyć zasilanie ekspandera ACX-200 lub ACX-201,
	- włączyć tester ARF-100,
	- włożyć sterownik bezprzewodowy ASW-100 E / ASW-100 F do gniazda 230 V,
	- naruszyć (otworzyć) styk sabotażowy w przypadku pozostałych urządzeń.

Jeżeli numer seryjny dodawanego urządzenia nie będzie zgodny z wpisanym wcześniej numerem seryjnym, poinformuje o tym odpowiedni komunikat. Należy wówczas nacisnąć klawisz **\*** i rozpocząć procedurę dodawania urządzenia od początku.

- 4. Na wyświetlaczu pojawi się nazwa nowego urządzenia i jego numer seryjny. Naciśnięcie klawisza 1 spowoduje przejście do kolejnego etapu procedury (naciśnięcie innego klawisza przerwie procedurę dodawania nowego urządzenia).
- 5. Jeżeli można wybrać, czy urządzenie zajmie jedno, czy dwa miejsca (kanały) na liście urządzeń, poinformuje o tym odpowiedni komunikat. Naciśnięcie klawisza 1 oznacza wybranie jednego kanału. Naciśnięcie klawisza 2 – dwa kanały.
- 6. Na wyświetlaczu pojawi się lista wejść w systemie, do których można przypisać urządzenie. Przy pomocy klawiszy V i ▲ wybrać jedno z nich i nacisnąć klawisz (naciśnięcie klawisza  $*$  przerwie procedurę dodawania nowego urządzenia). Jeżeli urządzenie zajmuje więcej niż jedno miejsce na liście urządzeń, dodatkowe wejścia, następne w kolejności po wybranym, zostaną mu przydzielone automatycznie.
- 7. Komunikat na wyświetlaczu poinformuje o uruchomieniu funkcji identyfikacji ekspanderów.
- 8. Po zidentyfikowaniu urządzeń, na wyświetlaczu pojawi się propozycja nazwy dla wejścia, do którego urządzenie jest przypisane. Nazwę tę można zmienić. Nazwa zostanie przypisana także do wyjścia, jeśli urządzenie przypisywane jest do wyjścia. Po naciśnięciu klawisza # nowa nazwa zostanie zapisana. Naciśnięcie klawisza  $*$  przerwie procedurę nadawania nazwy (wejście otrzyma wówczas nazwę złożoną z nazwy urządzenia i jego numeru seryjnego). Jeżeli urządzenie zajmuje kilka wejść, procedura ta jest dla nich powtarzana.

#### <span id="page-11-0"></span>**7.1.2 Usuwanie urządzeń bezprzewodowych**

#### **Program DLOADX**

Urządzenia bezprzewodowe można usuwać w oknie "Struktura", w zakładce "Sprzęt", po kliknięciu na liście urządzeń na nazwę kontrolera.

- 1. Kliknąć na liście na urządzenie bezprzewodowe, które ma zostać usunięte (jeśli urządzenie zajmuje kilka miejsc na liście, można kliknąć na dowolne z nich).
- 2. Kliknąć na przycisk "Usuń urządzenie". Otworzy się okno "Potwierdź".
- 3. Kliknąć na przycisk "Tak". Urządzenie zostanie usunięte.

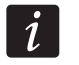

*Po usunięciu urządzenia bezprzewodowego, należy uruchomić funkcję identyfikacji ekspanderów.* 

## **Manipulator LCD**

Urządzenie bezprzewodowe można usunąć w trybie serwisowym przy pomocy funkcji USUNIĘCIE URZ. (CTRUKTURA SPRZĘT EKSPANDERY **DUSTAWIENIA** *Prazwa kontrolera* USUNIĘCIE URZ.).

- 1. Uruchomić funkcję USUNIĘCIE URZ.
- 2. Przy pomocy klawiszy ▼ i ▲ wybrać z listy urządzenie, które ma zostać usunięte, a następnie nacisnąć klawisz  $\#$ .
- 3. Nacisnąć klawisz 1, aby potwierdzić chęć usunięcia urządzenia (jeżeli naciśnięty zostanie inny klawisz, nastąpi powrót do listy wyboru urządzeń bezprzewodowych).
- 4. Urządzenie zostanie usunięte. Komunikat na wyświetlaczu poinformuje o uruchomieniu funkcji identyfikacji ekspanderów.
- 5. Po zidentyfikowaniu urządzeń, nastąpi powrót do listy urządzeń bezprzewodowych.

# <span id="page-12-0"></span>**7.2 Współpraca z centralami VERSA**

Centrale VERSA mogą obsługiwać do 30 urządzeń bezprzewodowych. Informacje na temat współpracy kontrolera systemu ABAX z centralami VERSA, sposobu dodawania i usuwania urządzeń bezprzewodowych znajdują się w instrukcji instalatora central alarmowych VERSA.

# <span id="page-12-1"></span>**8. Programowanie urządzeń bezprzewodowych**

## <span id="page-12-2"></span>**8.1 Parametry i opcje**

- **Filtr braku obecności**  liczba kolejnych okresów odpytywania, w czasie których nie udało się nawiązać komunikacji z urządzeniem, aby zgłoszony został brak komunikacji z urządzeniem. Można wprowadzić wartości z zakresu od 0 do 50. Wpisanie cyfry 0 wyłącza kontrolę obecności urządzenia w systemie.
- <span id="page-12-3"></span> $\boldsymbol{i}$

*W przypadku czujki AMD-103 kontrola obecności realizowana jest inaczej, niż w przypadku innych urządzeń systemu ABAX. Jeżeli wartość zaprogramowana dla parametru FILTR BRAKU OBECNOŚCI jest różna od 0, brak obecności zostanie zgłoszony, jeśli przez godzinę nie zostanie odebrana żadna transmisja z czujki AMD-103.* 

**Zawsze aktywne** – opcja dostępna dla większości czujek bezprzewodowych. Umożliwia przełączenie czujki na trwałe w tryb aktywny (patrz: rozdział CZUJKI BEZPRZEWODOWE s. [14\)](#page-15-5).

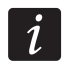

*Opcji ZAWSZE AKTYWNE nie trzeba włączać dla czujek bezprzewodowych przypisanych do wejść 24-godzinnych oraz dla czujki AMD-103.* 

**Konfiguracja** – niektóre z urządzeń bezprzewodowych udostępniają dodatkowe parametry i opcje, które można skonfigurować drogą radiową (w nawiasie kwadratowym podana została informacja na temat wejścia, dla którego programuje się dodatkowe parametry, jeżeli urządzenie zajmuje więcej niż 1 wejście):

**AGD-100** – bezprzewodowa czujka zbicia szyby. Programuje się czułość.

**AMD-100** / **AMD-101** – bezprzewodowa czujka magnetyczna. Programuje się, który kontaktron ma być aktywny.

**AMD-102** – bezprzewodowa czujka magnetyczna z wejściem roletowym. Programuje się:

- aktywny kontaktron [pierwsze wejście];
- liczbę impulsów, po której wejście roletowe wywoła alarm [drugie wejście];

 czas, w którym wystąpić musi określona liczba impulsów, aby wejście roletowe wywołało alarm [drugie wejście].

**APMD-150** – bezprzewodowa dualna czujka ruchu. Programuje się:

- czułość toru podczerwieni;
- czułość toru mikrofalowego;
- sposób pracy w trybie testowym.

**APD-100** – bezprzewodowa pasywna czujka podczerwieni. Programuje się:

- czułość,
- opcję odporności na zwierzęta o wadze do 15 kg.

**ARD-100** – bezprzewodowa czujka przemieszczenia. Programuje się czułość.

- **ATD-100** bezprzewodowa czujka temperatury. Dla obu pozycji zajmowanych przez czujkę programuje się parametry progu temperatury (pozwala to zaprogramować dwa różne progi temperatury):
	- typ progu: górny (gdy temperatura wzrośnie powyżej zdefiniowanej temperatury, wywołany zostanie alarm) lub dolny (gdy temperatura spadnie poniżej zdefiniowanej temperatury, wywołany zostanie alarm);
	- temperaturę;
	- tolerancję.

**AVD-100** – bezprzewodowa czujka wibracyjna i czujka magnetyczna. Programuje się:

- aktywny kontaktron [pierwsze wejście];
- czułość czujki wibracyjnej (zarejestrowanie pojedynczej wibracji spełniającej kryterium czułości wywoła alarm) [drugie wejście];
- liczbę impulsów, których zarejestrowanie przez czujkę wibracyjną wywoła alarm (impulsy te nie muszą spełniać kryterium czułości) [drugie wejście].
- *Parametry pracy czujki wibracyjnej są analizowane niezależnie. Czujka może zgłosić*  $\boldsymbol{i}$ *alarm po zarejestrowaniu pojedynczej, silnej wibracji, będącej efektem mocnego uderzenia, jak i po zarejestrowaniu kilku niewielkich wibracji, będących efektem serii słabych uderzeń.*

**ASP-105** – sygnalizator zewnętrzny sterowany bezprzewodowo. Programuje się:

- typ sygnalizacji akustycznej;
- maksymalny czas sygnalizacji akustycznej.
- **ASP-205** bezprzewodowy sygnalizator wewnętrzny. Dla obu pozycji zajmowanych przez sygnalizator programuje się parametry sygnalizacji (pozwala to zaprogramować dwa różne typy sygnalizacji):
	- maksymalny czas sygnalizacji;
	- typ sygnalizacji akustycznej;
	- opcję sygnalizacji optycznej.

**ASW-100 E** / **ASW-100 F** – sterownik bezprzewodowy 230 V AC. Wybiera się tryb pracy.

#### <span id="page-13-0"></span>**8.2 Programowanie w systemie INTEGRA / INTEGRA Plus**

#### <span id="page-13-1"></span>**8.2.1 Program DLOADX**

Urządzenia bezprzewodowe można konfigurować w oknie "Struktura", w zakładce "Sprzęt", po kliknięciu na liście urządzeń na nazwę kontrolera (rys. 3). Przed wprowadzeniem jakichkolwiek zmian należy kliknąć na przycisk "Odczyt", a po wprowadzeniu zmian – na przycisk "Zapis" (dane dotyczące urządzeń bezprzewodowych nie są odczytywane

i zapisywane po kliknięciu w menu głównym programu DLOADX na przycisk ).

Poniżej opisano sposób programowania dodatkowych parametrów i opcji w kolumnie "Konfiguracja".

- **AGD-100** wpisać cyfrę z zakresu od 1 do 3, aby określić czułość (1 niska, 2 średnia, 3 – wysoka).
- **AMD-100** / **AMD-101** wpisać cyfrę 0 (kontaktron dolny) albo 1 (kontaktron boczny), aby określić, który z dwóch kontaktronów ma być aktywny.
- **AMD-102** dla czujki magnetycznej wpisać cyfrę 0 (kontaktron dolny) albo 1 (kontaktron boczny), aby określić, który z dwóch kontaktronów ma być aktywny. Dla wejścia roletowego wpisać 2 cyfry:
	- 1. cyfra ilość impulsów: od 1 do 8.
	- 2. cyfra czas ważności impulsu: 0 (30 sekund), 1 (120 sekund), 2 (240 sekund) lub 3 (czas nieograniczony).

**APMD-150** – wpisać 3 cyfry:

- 1. cyfra czułość toru podczerwieni: od 1 do 4 (1 minimalna; 4 maksymalna).
- 2. cyfra czułość toru mikrofalowego: od 1 do 8 (1 minimalna; 8 maksymalna).
- 3. cyfra sposób pracy w trybie testowym: 0 (alarm po zarejestrowaniu ruchu przez oba czujniki), 1 (alarm po zarejestrowaniu ruchu przez czujnik podczerwieni) albo 2 (alarm po zarejestrowaniu ruchu przez czujnik mikrofalowy).
- **APD-100** wpisać 2 cyfry:
	- 1. cyfra czułość: 1 (niska), 2 (średnia) albo 3 (wysoka),
	- 2. cyfra opcja odporności na zwierzęta: 0 (wyłączona) lub 1 (włączona).
- **ARD-100** wpisać liczbę z zakresu od 1 do 16, aby określić czułość (1 minimalna; 16 maksymalna).

**ATD-100** – dla każdej pozycji zajmowanej przez czujkę wpisać kolejno:

- literę H (górny próg temperatury) albo L (dolny próg temperatury);
- liczbę odpowiadającą temperaturze z zakresu od -30° C do +70° C (z dokładnością do  $0,5^{\circ}$ ),
- liczbę odpowiadającą tolerancji z zakresu od  $0.5^{\circ}$  C do 10° C (z dokładnością do  $0.5^{\circ}$ ).
- **AVD-100** dla czujki magnetycznej wpisać cyfrę 0 (kontaktron dolny) albo 1 (kontaktron boczny), aby określić, który z dwóch kontaktronów ma być aktywny. Dla czujki wibracyjnej wpisać 2 cyfry:
	- 1. cyfra czułość: od 1 do 8 (1 minimalna; 8 maksymalna).
	- 2. cyfra ilość impulsów: od 0 do 7. Dla wartości 0 impulsy nie są zliczane.

#### **ASP-105** – wpisać 2 cyfry:

- 1. cyfra typ sygnalizacji akustycznej: od 1 do 4.
- 2. cyfra maksymalny czas sygnalizacji akustycznej: 1 (1 minuta), 2 (3 minuty), 3 (6 minut) albo 4 (9 minut).
- **ASP-205** dla obu pozycji zajmowanych na liście przez sygnalizator wpisać 3 cyfry:
	- 1. cyfra maksymalny czas sygnalizacji: 1 (1 minuta), 2 (3 minuty), 3 (6 minut) albo 4 (9 minut).
	- 2. cyfra typ sygnalizacji akustycznej: 0 (wyłączona), 1 (dźwięk typu 1), 2 (dźwięk typu 2) albo 3 (dźwięk typu 3).
	- 3. cyfra sygnalizacja optyczna: 0 (wyłączona) albo 1 (włączona).

**ASW-100 E** / **ASW-100 F** – wpisać 0 (tylko zdalne sterowanie obwodem elektrycznym); 1 (zdalne lub ręczne sterowanie obwodem elektrycznym) albo 2 (zdalne lub ręczne sterowanie obwodem elektrycznym, ale sterowanie zdalne można ręcznie zablokować).

## <span id="page-15-0"></span>**8.2.2 Manipulator LCD**

Urządzenia bezprzewodowe można konfigurować w trybie serwisowym przy pomocy funkcji AKTYWNOŚĆ, KONFIGURACJA i FILTR BR. OBECN., które dostępne są dla kontrolera (STRUKTURA SPRZĘT EKSPANDERY USTAWIENIA *nazwa kontrolera*). Po uruchomieniu funkcji należy przy pomocy klawiszy  $\blacktriangledown$  i  $\blacktriangle$  wybrać wejście, do którego przypisane jest urządzenie bezprzewodowe, i nacisnąć klawisz  $\#$ . W przypadku definiowania dodatkowych parametrów i opcji przy pomocy funkcji KONFIGURACJA, do programowania wykorzystywane są klawisze ze strzałkami. Wartości, które można zaprogramować dla poszczególnych parametrów urządzeń bezprzewodowych, przedstawione zostały w rozdziale opisującym konfigurowanie urządzeń przy pomocy programu DLOADX.

## <span id="page-15-1"></span>**8.3 Programowanie w systemie VERSA**

#### <span id="page-15-2"></span>**8.3.1 Program DLOADX**

Urządzenia bezprzewodowe można konfigurować w oknie "Versa – Struktura", w zakładce "Sprzęt", po kliknięciu na liście urządzeń na nazwę kontrolera. Odbywa się to w sposób identyczny, jak w przypadku programowania w systemie INTEGRA / INTEGRA Plus. Przed wprowadzeniem jakichkolwiek zmian należy kliknąć na przycisk "Odczyt", a po wprowadzeniu zmian – na przycisk "Zapis" (dane dotyczące urządzeń bezprzewodowych nie są

odczytywane po kliknięciu w menu głównym programu DLOADX na przycisk  $\|\cdot\|$  ani

zapisywane po kliknięciu na przycisk |

## <span id="page-15-3"></span>**8.3.2 Manipulator LCD**

Informacje na temat konfigurowania urządzeń bezprzewodowych przy pomocy manipulatora LCD znajdują się w instrukcji programowania central alarmowych VERSA.

# <span id="page-15-4"></span>**9. Specyfika działania urządzeń bezprzewodowych**

W rozdziale opisana została specyfika działania poszczególnych grup urządzeń bezprzewodowych, co wpływa na sposób programowania wejść i wyjść, do których przypisane są urządzenia bezprzewodowe.

## <span id="page-15-5"></span>**9.1 Czujki bezprzewodowe**

Czujki bezprzewodowe przesyłają informacje o naruszeniach, sabotażach i rozładowaniu baterii. Informacje o naruszeniach i sabotażach są przekazywane na wejścia, do których czujki są przypisane. Wejścia w systemie, do których przypisane są czujki bezprzewodowe, mogą być programowane jako:

- NC, NO lub EOL wejście będzie informowało o naruszeniu czujki;
- 2EOL/NC lub 2EOL/NO wejście będzie informowało o naruszeniu czujki i sabotażu.

Wpływ na sposób pracy czujek bezprzewodowych ma stan strefy, do której należy wejście z czujką bezprzewodową:

**strefa nie czuwa** – czujka pracuje w **trybie pasywnym**. Jest to tryb oszczędzania baterii, w którym komunikacja z kontrolerem odbywa się głównie w odstępach czasu określonych opcją OKRES ODPYTYWANIA. Wtedy przesyłane są informacje o naruszeniach i stanie baterii. Jedynie sabotaże czujek przesyłane są natychmiast.

**strefa czuwa** – czujka pracuje w **trybie aktywnym**. Czujka przesyła wszystkie informacje do kontrolera natychmiast.

Przełączanie czujek z trybu pasywnego w aktywny i odwrotnie odbywa się w czasie odpytywania, dlatego wykonywane jest z opóźnieniem w stosunku do załączenia/wyłączenia czuwania. Opóźnienie to – w zależności od wybranej częstotliwości odpytywania – może wynosić maksymalnie 12, 24 lub 36 sekund.

<span id="page-16-1"></span>Czujka AMD-103 oraz czujki bezprzewodowe przypisane do wejść 24-godzinnych, czyli czuwających stale, są w trybie aktywnym zawsze. Także inne czujki bezprzewodowe mogą zawsze pracować w trybie aktywnym, jeżeli włączona jest dla nich opcja ZAWSZE AKTYWNA (patrz: rozdział PARAMETRY I OPCJE s. [11](#page-12-2)).

 $\mid i \mid$ 

*Zgodnie z wymaganiami normy EN50131-3, wszystkie urządzenia napadowe systemu ABAX muszą zawsze pracować w trybie aktywnym.* 

*Baterie zapewniają pracę czujek przez okres około 3 lat przy założeniu, że czujki część tego czasu znajdują się w stanie pasywnym, a OKRES ODPYTYWANIA wynosi 12 sekund. Dłuższy okres odpytywania (24 lub 36 sekund) oznacza wydłużenie żywotności baterii. W czujkach przełączonych trwale w tryb aktywny żywotność baterii jest krótsza, niż w czujkach przełączanych okresowo w tryb pasywny. Jeżeli jednak specyfika czujki lub miejsca jej montażu sprawia, że liczba naruszeń będzie niewielka, przełączenie czujki na trwałe w tryb aktywny nie wpłynie negatywnie na żywotność baterii.* 

## <span id="page-16-0"></span>**9.2 Sygnalizatory bezprzewodowe**

Sygnalizatory bezprzewodowe zajmują 2 wyjścia i 2 wejścia w systemie. Sposób sterowania sygnalizacją przy pomocy wyjść zależy od sygnalizatora:

- **ASP-105** pierwsze z wyjść, do których przypisany jest sygnalizator, steruje sygnalizacją akustyczną. Parametry sygnalizacji akustycznej programowane są dla sygnalizatora (typ sygnalizacji dźwiękowej i maksymalny czas jej trwania). Drugie wyjście steruje sygnalizacją optyczną. Sygnalizacja optyczna jest włączona, gdy aktywne jest wyjście. Polecenie wyzwolenia i zakończenia sygnalizacji wysyłane jest do sygnalizatora natychmiast.
- **ASP-205** oba wyjścia, do których przypisany jest sygnalizator, sterują zarówno sygnalizacją akustyczną, jak i optyczną. Parametry sygnalizacji wyzwalanej przez każde z wyjść są programowane dla sygnalizatora oddzielnie. Pozwala to skonfigurować dwa różne, niezależnie wyzwalane sposoby sygnalizacji. Wyjścia mogą więc sterować oddzielnie sygnalizacją optyczną i akustyczną lub sygnalizować różne typy alarmów (np. włamaniowy i pożarowy). Polecenie wyzwolenia sygnalizacji wysyłane jest do sygnalizatora tylko w czasie odpytywania. W związku z tym czas działania wyjść centrali sterujących sygnalizatorem musi być dłuższy od czasu odpytywania. Zaleca się, aby czas ten odpowiadał czasowi zaprogramowanemu w sygnalizatorze dla sygnalizacji wyzwalanej przez wyjście.

Wejścia w systemie, do których przypisane są sygnalizatory bezprzewodowe, mogą być programowane jako:

- NC, NO lub EOL wejście będzie informowało o awariach dotyczących zasilania;
- 2EOL/NC lub 2EOL/NO wejście będzie informowało o awariach dotyczących zasilania oraz o sabotażu.

Typ reakcji wejść, do których przypisany jest sygnalizator bezprzewodowy, należy dostosować do informacji, które są przesyłane:

**ASP-105** – pierwsze wejście: rozładowanie akumulatora i sabotaż; drugie wejście: brak zasilania zewnętrznego 12 V DC i sabotaż.

**ASP-205** – oba wejścia: rozładowanie baterii i sabotaż.

Informacje o sabotażu przesyłane są natychmiast, natomiast o awariach – w czasie odpytywania.

Alarm sabotażowy po otwarciu styku sabotażowego w sygnalizatorze:

**ASP-105** – trwa przez zaprogramowany dla sygnalizatora maksymalny czas sygnalizacji akustycznej (zaprogramowany typ dźwięku i sygnalizacja optyczna);

**ASP-205** – trwa 3 minuty (dźwięk typu 1 i sygnalizacja optyczna).

*Po włączeniu TRYBU SERWISOWEGO lub TRYBU TESTOWEGO oraz przez 40 sekund po włączeniu zasilania w sygnalizatorze blokowana jest sygnalizacja. Umożliwia to prowadzenie prac montażowych. Otwarcie styku sabotażowego nie wywoła głośnej sygnalizacji, jednak informacja o sabotażu zostanie wysłana (w trybie serwisowym centrala nie sygnalizuje alarmów sabotażowych). Polecenie zablokowania / odblokowania sygnalizacji w związku z włączeniem / wyłączeniem trybu testowego lub trybu serwisowego wysyłane jest w czasie odpytywania.* 

## <span id="page-17-0"></span>**9.3 Bezprzewodowe ekspandery wejść i wyjść przewodowych**

Bezprzewodowy ekspander wejść i wyjść przewodowych (ACX-200 lub ACX-201) zajmuje 4 wejścia i 4 wyjścia w systemie. Wejście / wyjście systemu alarmowego, do którego przypisane jest wejście / wyjście w ekspanderze ACX-200 lub ACX-201, programuje się identycznie jak pozostałe wejścia / wyjścia przewodowe centrali. Należy jedynie pamiętać, że czułość wejść w ekspanderze może być różna od zaprogramowanej w centrali:

- od 20 ms do 140 ms odpowiada czułości zaprogramowanej w centrali;
- powyżej 140 ms dostępne są tylko niektóre wartości: 300 ms, 500 ms, 700 ms itd. co 200 ms (zaprogramowana wartość jest zaokrąglana do wartości obsługiwanej przez ekspander).
- $\boldsymbol{i}$

*Norma EN50131-3 wymaga, aby wejścia reagowały na sygnały trwające ponad 400 ms. W przypadku bezprzewodowych ekspanderów wejść i wyjść przewodowych oznacza to, że programując czułość wejść nie należy wprowadzać wartości większych od 300 ms (im większa wartość, tym mniejsza czułość).* 

Ekspander informuje na bieżąco o stanie wejść. Sterowanie wyjściami ekspandera także odbywa się na bieżąco. Jedynie programowanie wejść odbywa się w czasie odpytywania (w jednym okresie odpytywania przesyłane są do ekspandera dane dotyczące konfiguracji jednego wejścia, tzn. przesłanie informacji o ustawieniach czterech wejść wymaga czterech okresów odpytywania).

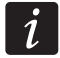

*W przypadku utraty łączności z kontrolerem, po 20 okresach odpytywania, wszystkie uaktywnione wcześniej wyjścia przechodzą w stan nieaktywny.* 

Ekspander ACX-201 przesyła dodatkowo informacje o:

- stanie wyjść zasilających AUX1 i AUX2 informacja o przeciążeniu jest przesyłana, gdy obciążenie wyjścia AUX1 lub AUX2 przekroczy 0,5 A.
- stanie akumulatora informacja o rozładowaniu akumulatora jest przesyłana, gdy napięcie akumulatora spadnie poniżej 11 V na czas dłuższy niż 12 minut (3 testy akumulatora). Informacja będzie przesyłana do kontrolera do chwili, gdy napięcie akumulatora wzrośnie powyżej 11 V na czas dłuższy niż 12 minut (3 testy akumulatora).

 stanie zasilania AC – informacja o braku zasilania jest przesyłana, gdy brak zasilania AC trwa ponad 30 sekund. Powrót zasilania zgłaszany jest z identycznym opóźnieniem.

## <span id="page-18-0"></span>**9.4 Sterowniki bezprzewodowe 230 V AC**

Włączenie wyjścia, do którego przypisany jest sterownik, skutkuje włączeniem obwodu elektrycznego 230 V AC (w przypadku zaprogramowania odwrotnej polaryzacji wyjścia, obwód zostanie wyłączony).

W zależności od trybu pracy, na wejście, do którego przypisany jest sterownik, podawana jest informacja o stanie przycisku (tryb 0) lub o stanie obwodu elektrycznego (tryb 1 i tryb 2). Informacja o stanie przycisku jest przesyłana na bieżąco. Informacja o stanie obwodu elektrycznego przesyłana jest w czasie odpytywania. Naciśnięcie przycisku / zamknięcie obwodu elektrycznego oznacza naruszenie wejścia, do którego przypisany jest sterownik.

# <span id="page-18-1"></span>**10. Piloty APT-100**

Maksymalna liczba obsługiwanych pilotów zależy od maksymalnej liczby użytkowników centrali.

 $\dot{1}$ 

*Dane dotyczące pilotów przechowywane są w kontrolerze. Po podłączeniu do centrali kontrolera zawierającego dane na temat pilotów, istniejącym użytkownikom automatycznie zostaną przypisane piloty.* 

## <span id="page-18-2"></span>**10.1 Piloty w systemie INTEGRA / INTEGRA Plus**

Użytkownik może posiadać jednego pilota APT-100. Jeżeli do centrali alarmowej INTEGRA / INTEGRA Plus podłączonych jest kilka kontrolerów systemu bezprzewodowego ABAX, pilot będzie obsługiwany przez wszystkie. Dane dotyczące pilotów zapisywane są automatycznie do wszystkich kontrolerów.

W przypadku podłączania kontrolera do centrali INTEGRA 128-WRL lub centrali, do której jest już podłączony kontroler systemu ABAX, należy ujednolicić dane dotyczące pilotów APT-100. W trybie serwisowym w manipulatorze dostępna jest funkcja SKOP.PILOT.ABAX (STRUKTURA SPRZĘT EKSPANDERY SKOP.PILOT.ABAX), która umożliwia skopiowanie danych dotyczących pilotów. W przypadku programu DLOADX, aby zapisać do nowego kontrolera dane o pilotach APT-100 już przypisanych użytkownikom, należy w oknie "Piloty ABAX":

- INTEGRA 128-WRL kliknąć na przycisk "Zapis do wszystkich" (przycisk dostępny, jeżeli do centrali podłączony jest kontroler systemu ABAX).
- inne centrale INTEGRA / INTEGRA Plus kliknąć na przycisk "Odczyt" i zaraz po odczytaniu danych kliknąć na przycisk "Zapis" (po odczytaniu danych nie wolno wprowadzać żadnych zmian).

Realizacja funkcji odbywa się poprzez sterowanie stanem wejść w systemie. Przy pomocy pilota można sterować maksymalnie 6 wejściami w systemie alarmowym. Wejścia te nie powinny istnieć fizycznie i muszą mieć zaprogramowany typ linii różny od BRAK CZUJKI i WEDŁUG WYJŚCIA. Dla wejść tych zaprogramować można dowolny typ reakcji. Naciśnięcie przycisku pilota (lub równocześnie dwóch przycisków) spowoduje naruszenie wejścia i odpowiednią reakcję centrali alarmowej.

Po naciśnięciu dowolnego przycisku pilota (nie musi on sterować wejściem systemu), na diodach LED pilota przez kilka sekund prezentowana jest informacja o stanie trzech wybranych wyjść systemu. Pozwala to uzyskać potwierdzenie wykonania funkcji lub informację o aktualnym stanie systemu. Wyjścia, których stan prezentowany jest przy pomocy diod LED pilota, nie muszą istnieć fizycznie. Instalator może wskazać do 8 wyjść

w systemie, które wykorzystywane będą do informowania użytkowników pilotów (funkcja ABAX-POTWIERDZ. w manipulatorze [TRYB SERWISOWY > STRUKTURA > SPRZĘT > EKSPANDERY ABAX-POTWIERDZ.] lub okno "Piloty ABAX" w programie DLOADX).

Naciśnięcie przycisku / kombinacji przycisków w pilocie może generować zdarzenie informujące o użyciu pilota.

Informacje dotyczące dodawania i usuwania pilotów przy pomocy manipulatora znajdują się w instrukcji użytkownika centrali alarmowej.

W programie DLOADX piloty można dodawać i usuwać w oknie "Piloty ABAX" (rys. 5). Polecenie otwarcia okna dostępne jest w menu "Użytkownicy". Przed wprowadzeniem jakichkolwiek zmian należy kliknąć na przycisk "Odczyt", a po wprowadzeniu zmian – na przycisk "Zapis" (dane dotyczące pilotów nie są odczytywane i zapisywane po kliknięciu

w menu głównym programu DLOADX na przycisk

 $\boldsymbol{i}$ *Usunięcie pilota nie kasuje jego ustawień (zależności między przyciskami a wejściami, zasad potwierdzania itd.). Po dodaniu użytkownikowi nowego pilota, będzie on miał takie same ustawienia, jak usunięty pilot.* 

*Można usunąć wszystkie piloty łącznie z ich ustawieniami przy pomocy funkcji USUŃ PILOT.ABAX dostępnej w manipulatorze w trybie serwisowym (STRUKTURA SPRZĘT EKSPANDERY USUŃ PILOT.ABAX).* 

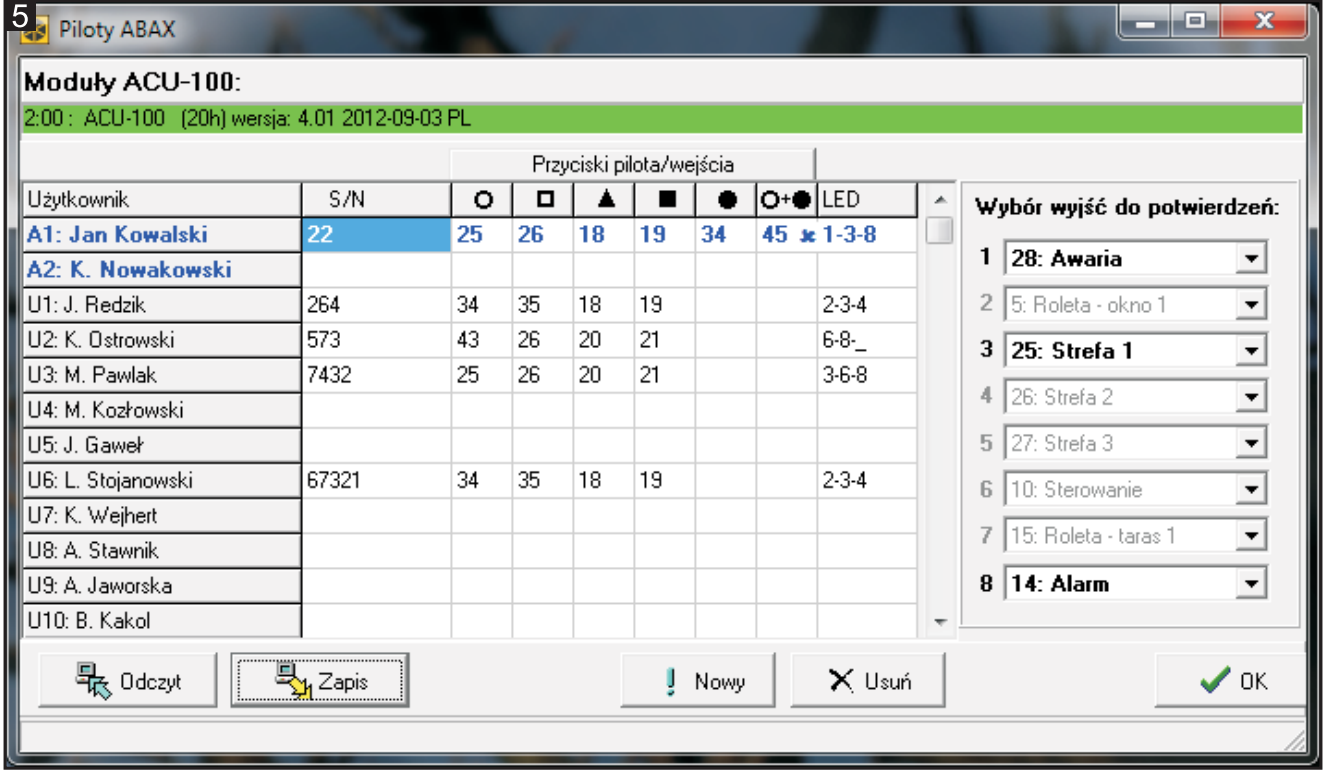

#### <span id="page-19-0"></span>**10.1.1 Dodanie pilota APT-100 przy pomocy programu DLOADX**

#### **Ręczne wpisanie numeru seryjnego**

- 1. Kliknąć na pole w kolumnie "S/N" obok nazwy użytkownika, któremu ma zostać przydzielony pilot.
- 2. Wpisać numer seryjny pilota i zatwierdzić klawiszem ENTER.

#### **Odczytanie numeru seryjnego w czasie transmisji**

- 1. Kliknąć na pole w kolumnie "S/N" obok nazwy użytkownika, któremu ma zostać przydzielony pilot.
- 2. Kliknąć na przycisk "Nowy". Otworzy się okno "Nowy".
- 3. Zgodnie z poleceniem, które pojawi się w oknie, nacisnąć przycisk pilota.
- 4. Kiedy w oknie wyświetlony zostanie numer seryjny pilota, kliknąć na przycisk "OK". Okno "Nowy" zostanie zamknięte. W kolumnie "S/N" wyświetlony będzie numer seryjny nowego pilota.

#### **Przypisanie wejścia do przycisku pilota (kombinacji przycisków)**

- 1. Kliknąć na pole odpowiadające przyciskowi (kombinacji przycisków), do którego ma zostać przypisane wejście.
- 2. Wpisać numer wejścia i zatwierdzić klawiszem ENTER.
- 3. Przy pomocy klawisza SPACJA włączyć/wyłączyć generowanie zdarzeń. Jeżeli obok numeru wejścia wyświetlony jest symbol x, po naciśnięciu przycisku / kombinacji przycisków nie zostanie zapisane zdarzenie (brak symbolu informuje, że zdarzenie zostanie zapisane).

#### **Przypisanie wyjść do diod LED**

- 1. Kliknać na pole w kolumnie "LED".
- 2. Przy pomocy klawiatury wprowadzić maksymalnie 3 cyfry. Każda z cyfr musi odpowiadać numerowi pola z wyjściem wybranym do potwierdzania (po prawej stronie okna) tzn. może być z zakresu od 1 do 8. Nazwy wyjść w polach oznaczonych tymi cyframi zostaną pogrubione.

## <span id="page-20-0"></span>**10.1.2 Usunięcie pilota APT-100 przy pomocy programu DLOADX**

- 1. Kliknąć na pole w kolumnie "S/N" obok nazwy użytkownika, któremu ma zostać usunięty pilot.
- 2. Kliknąć na przycisk "Usuń".
- 3. W oknie, które się pojawi, potwierdzić chęć usunięcia pilota klikając na przycisk "Tak". Numer seryjny pilota wyświetlany w kolumnie "S/N" zostanie skasowany.

## <span id="page-20-1"></span>**10.2 Piloty w systemie VERSA**

Funkcje, które można uruchamiać przy pomocy pilotów, oraz informacje, które mogą być przekazywane przy pomocy diod LED, opisane zostały w instrukcjach central VERSA. Po dodaniu pilota, jego ustawienia są konfigurowane automatycznie na podstawie szablonu zdefiniowanego dla uprawnień użytkownika. Ustawienia te można zmodyfikować (przypisać inne funkcje do przycisków / kombinacji przycisków i inne informacje do diod LED).

W instrukcji użytkownika central VERSA opisane są procedury dodawania i edycji użytkownika przy pomocy manipulatora, w trakcie których można dodać lub usunąć pilota oraz zaprogramować jego ustawienia.

W programie DLOADX piloty można dodawać i usuwać w oknie "Versa – Struktura", w zakładce "Sprzęt", po kliknięciu na liście urządzeń na nazwę kontrolera, a następnie na zakładkę "Piloty" (rys. 6). Przed wprowadzeniem jakichkolwiek zmian należy kliknąć na przycisk "Odczyt", a po wprowadzeniu zmian – na przycisk "Zapis" (dane dotyczące pilotów

nie są odczytywane po kliknięciu w menu głównym programu DLOADX na przycisk  $\|\cdot\|$ , ani

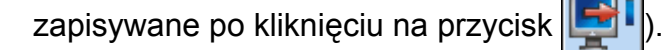

*Usunięcie pilota przy pomocy manipulatora nie kasuje ustawień pilota (funkcji przypisanych do przycisków). Po dodaniu użytkownikowi nowego pilota, będzie on miał takie same ustawienia, jak usunięty pilot.* 

*Można usunąć wszystkie piloty łącznie z ich ustawieniami przy pomocy funkcji USUŃ PIL.ABAX dostępnej w manipulatorze w trybie serwisowym (2. SPRZĘT 1. MANIP. I EKSP. 8. USUŃ PIL.ABAX).* 

Dodanie i usunięcie pilota przy pomocy programu DLOADX odbywa się w identyczny sposób, jak w przypadku central INTEGRA i INTEGRA Plus. Funkcje do przycisków (kombinacji przycisków) można przypisać w następujący sposób:

- 1. Kliknąć na pole odpowiadające wybranemu przyciskowi (kombinacji przycisków).
- 2. Kliknąć na prawy klawisz myszki. Wyświetli się menu rozwijane, w którym należy wybrać nową funkcję.

W celu określenia informacji, która będzie przekazywana przy pomocy diody LED należy:

- 1. Kliknąć na pole odpowiadające wybranej diodzie LED.
- 2. Kliknąć na prawy klawisz myszki. Wyświetli się menu rozwijane, w którym należy wybrać nową informację.

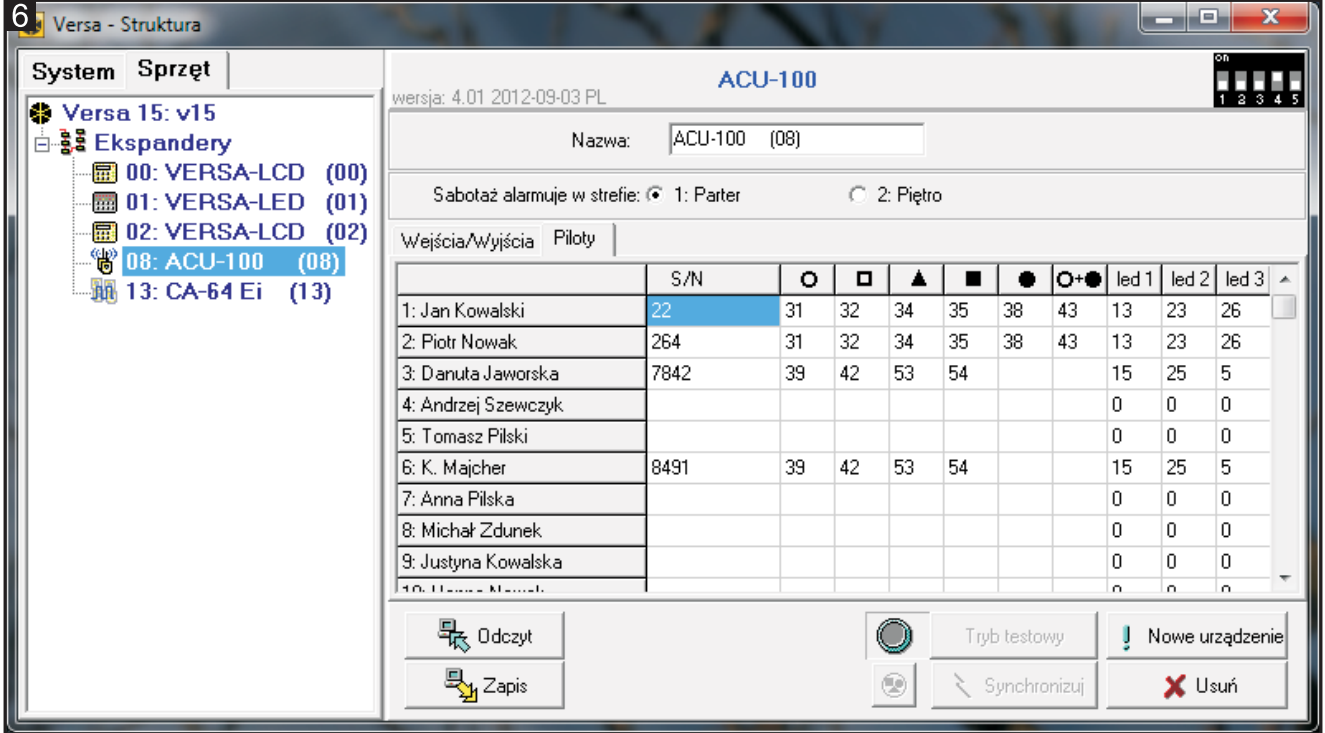

# <span id="page-21-0"></span>**11. Dane techniczne**

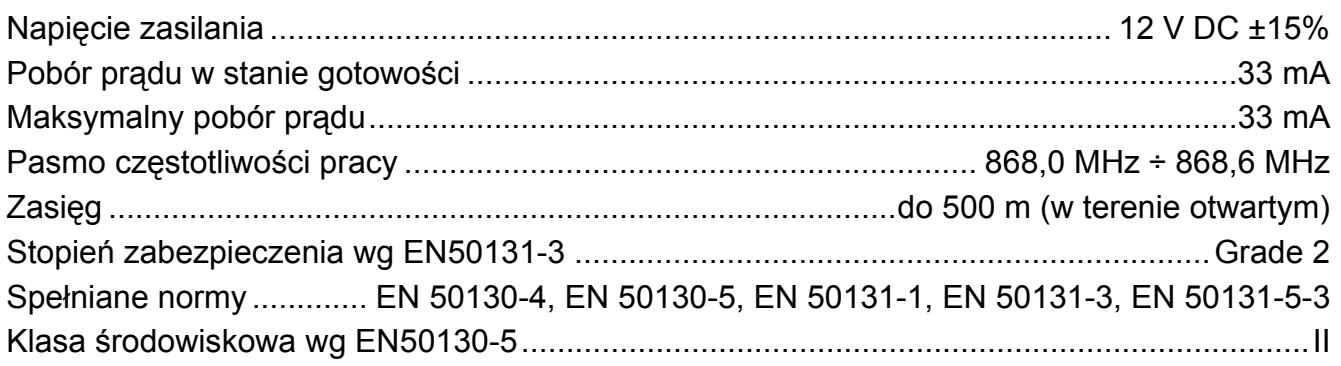

 $\boldsymbol{i}$ 

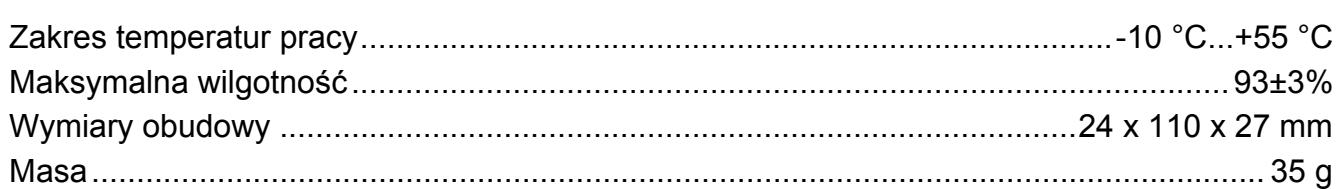

# <span id="page-22-0"></span>**12. Historia zmian w treści instrukcji**

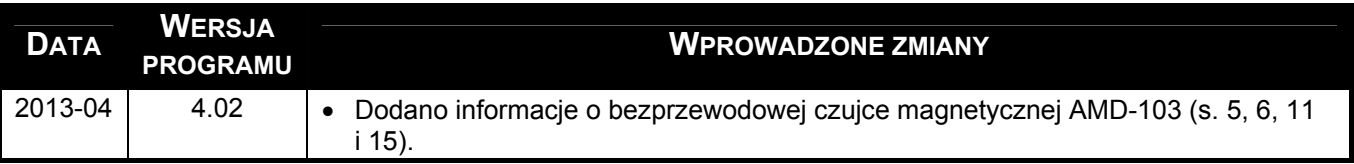